# 給与支払報告書データを活用した 民間給与実態統計調査票(給与所得者用)の作成方法

民間給与実態統計調査票(給与所得者用)の回答にあたり、市区町村等へ提出する給与支払報告書及 び源泉徴収票を作成する際に使用するCSVファイル(以下「CSVファイル」といいます。)を活用 して、回答データ(民間給与実態統計調査票(給与所得者用))を作成することが可能です。

民間給与実態統計調査票(給与所得者用)へCSVファイルを読み込むことにより、記入対象者を自 動で抽出するほか、電子調査票の Excel ファイルの各入力項目へ自動で入力されますので、入力作業に 係るご負担を大幅に減らすことができます。ぜひともご活用ください。

## 1 作成の流れ

作成の流れは以下の図のとおりです。

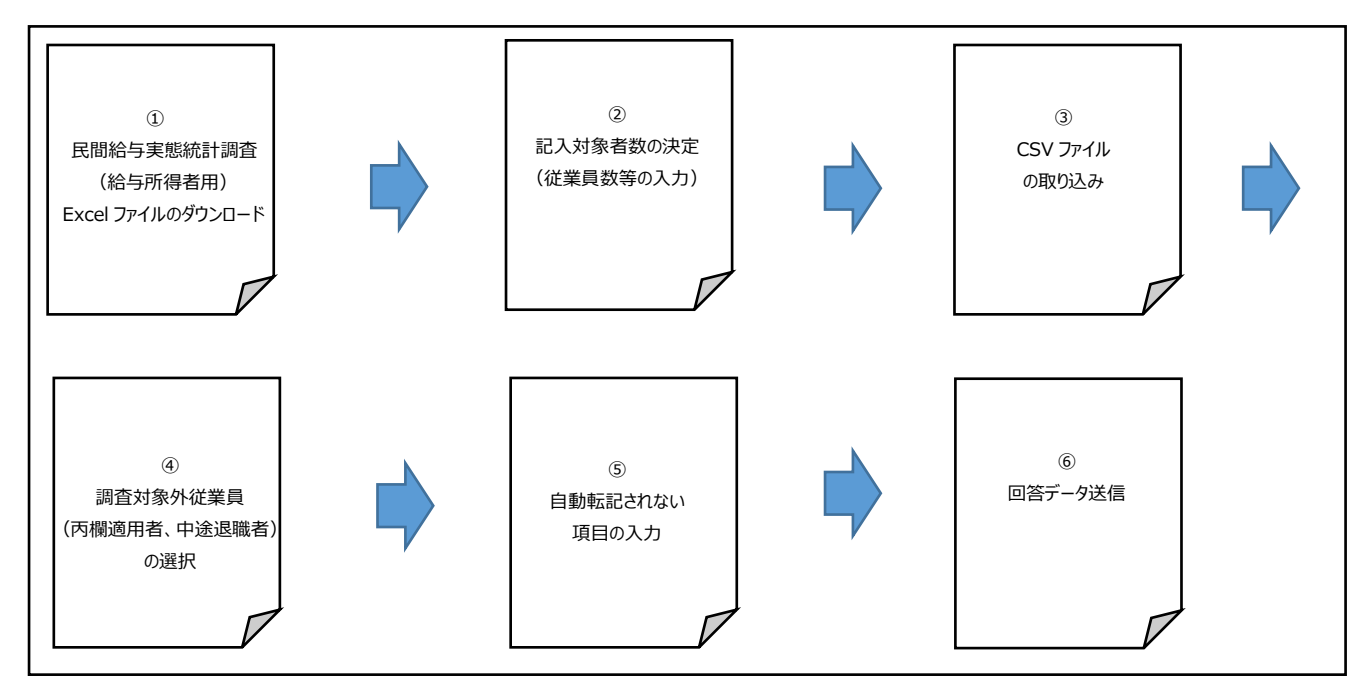

## 2 民間給与実態統計調査票(給与所得者用)のダウンロード

民間給与実態統計調査票(給与所得者用)のダウンロード方法については、国税庁ホームページに 掲載していま[す「オンライン回答のしかた」\(](https://www.nta.go.jp/publication/statistics/kokuzeicho/r05minkyu/pdf/online_sikata.pdf)P11)をご覧ください。

(国税庁ホームページ)

トップ>刊行物等>統計情報>令和 5 [年分民間給与実態統計調査の対象となられた事業所の皆様へ](https://www.nta.go.jp/publication/statistics/kokuzeicho/r05minkyu/index.htm)

⑴ 上記2で保存した「民間給与実態統計調査票(給与所得者用)」Excel ファイルを開き、「セ キュリティの警告」メッセージが表示された場合は、「コンテンツの有効化」をクリック します。(ご利用の環境によって画面が異なる場合がございます)。 メッセージが表示されない場合はそのまま⑵に進みます。

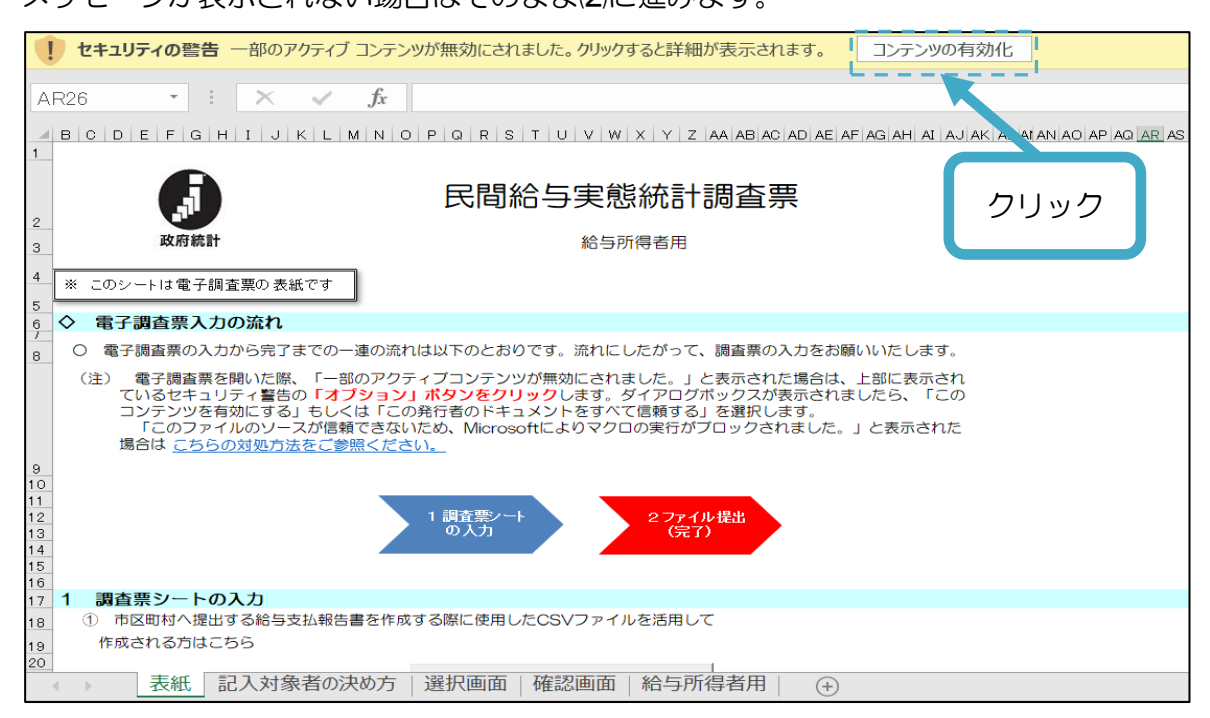

⑵ 「1 調査票シートの入力 ①市町村等へ提出する給与支払報告書及び源泉徴収票を作成す る際に使用した CSV ファイルを活用して作成される方はこちら」の「調査票シートの入力」 をクリックすると、「調査対象者決め方シート」に遷移します。

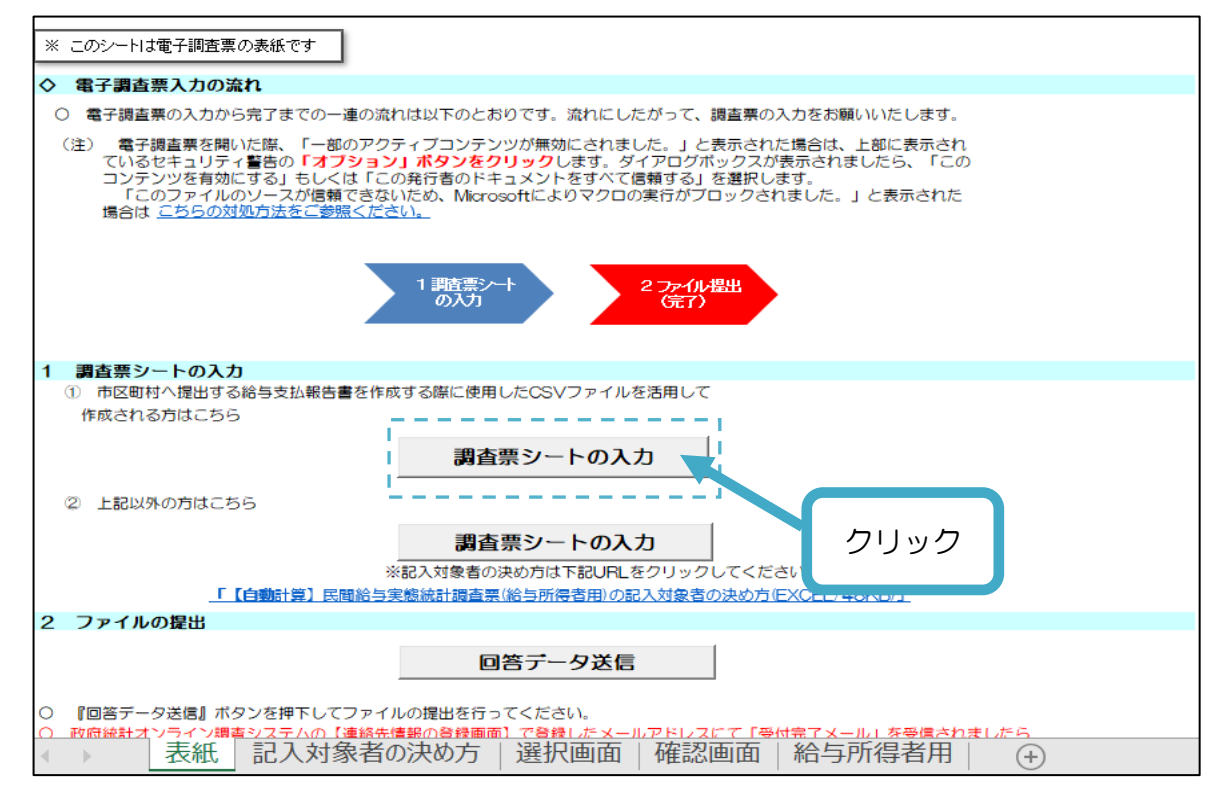

## 3 記入対象者の決定(従業員数等の入力)

- ⑴ 「記入対象者の決め方シート」の「①令和5年 12 月 31 日現在の給与所得者数」欄に、貴事業 所において令和5年 12 月中に給与を支払った従業員(役員、アルバイト含む)の人数を入力し ます。
- ⑵ ⑴で入力した人数のうち、丙欄適用者(「給与所得の源泉徴収税額表(日額表)」の丙欄を適用し た人)がいる場合は、その人数を「②上記①のうち、丙欄を適用した人数」に入力します。
- ⑶ ⑴で入力した人数のうち、給与の金額(年間)が 2,000 万円を超える方がいる場合は、その人 数を「③上記①のうち、給与の金額(年間)が 2,000 万円を超える人数 | 欄へ入力します。
- ⑷ 株式会社で資本金が 10 億円以上の場合は、「④資本金は 10 億円以上ですか。」欄の「はい」 を選択し、それ以外(資本金が 10 億円未満の株式会社、有限会社、個人経営など)は「いいえ」 を選択します。
- ⑸ 「⑤株式会社の本社ですか」欄に貴事業所が株式会社の本社の場合は「はい」、それ以外の場合 は「いいえ」を入力してください。
- ⑹ ⑥に表示された数(任意の数)を入力します。(事業所の給与所得者数に応じ、表示が変わりま す。)

例えば、「1~20 の任意の数」と表示された場合は1~20 の数字のうち、任意の数を入力し ます。

※ ①-②-③の結果が 20,000 人を超える場合は、⑥の入力の必要はありません。

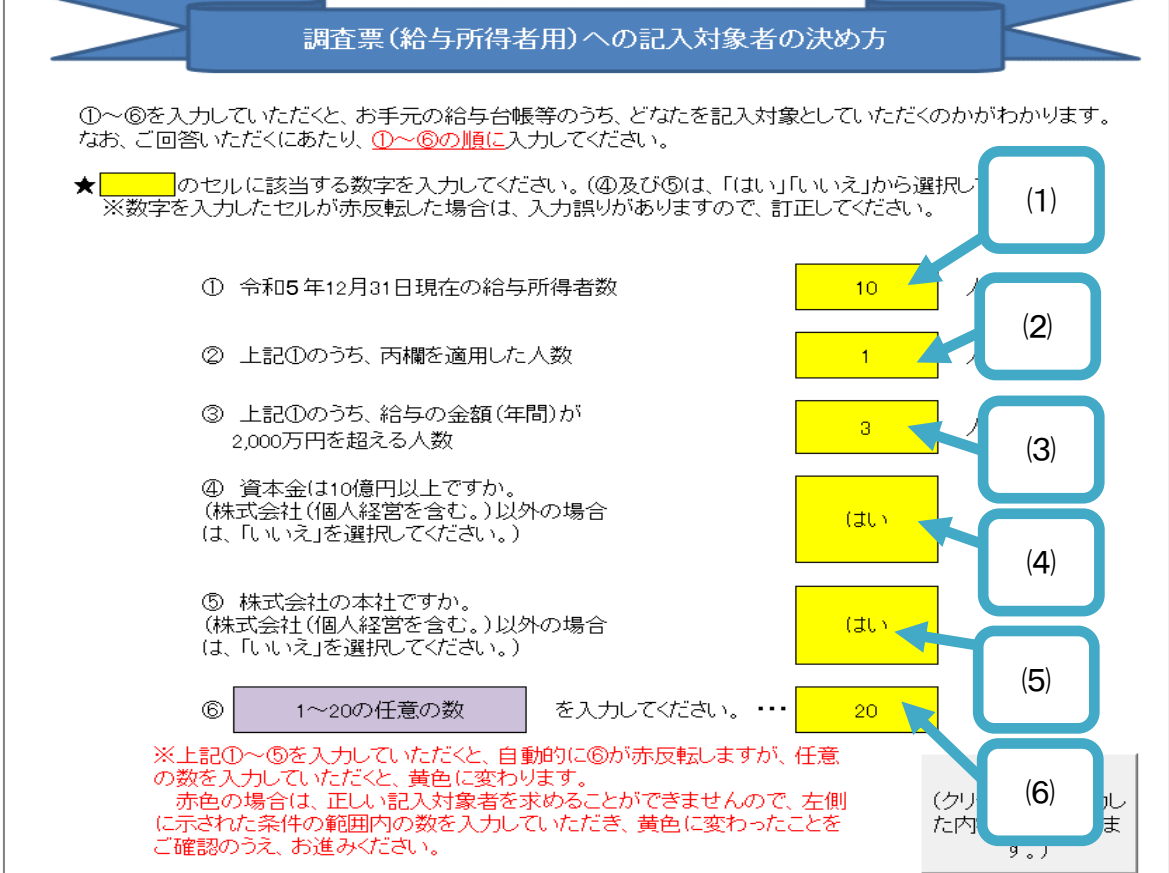

# 4 CSV ファイルの取り込み

⑴ 「参照」をクリックし、市区町村へ提出する給与支払報告書を作成する際に使用した CSV フ ァイルを選択します。

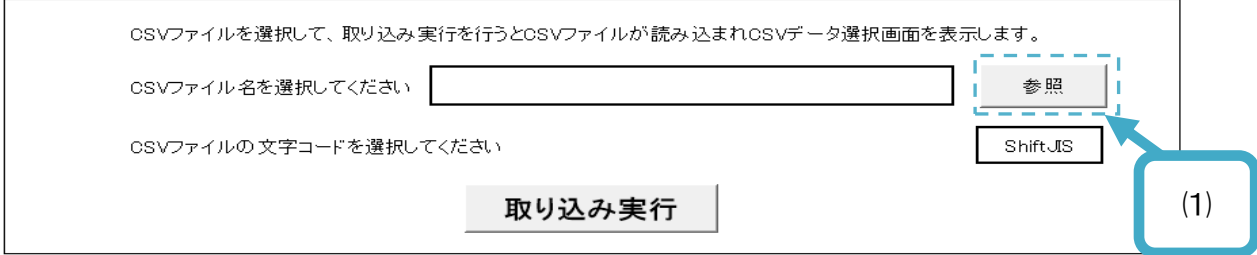

⑵ CSV ファイルを選択し、「開く」をクリックします。

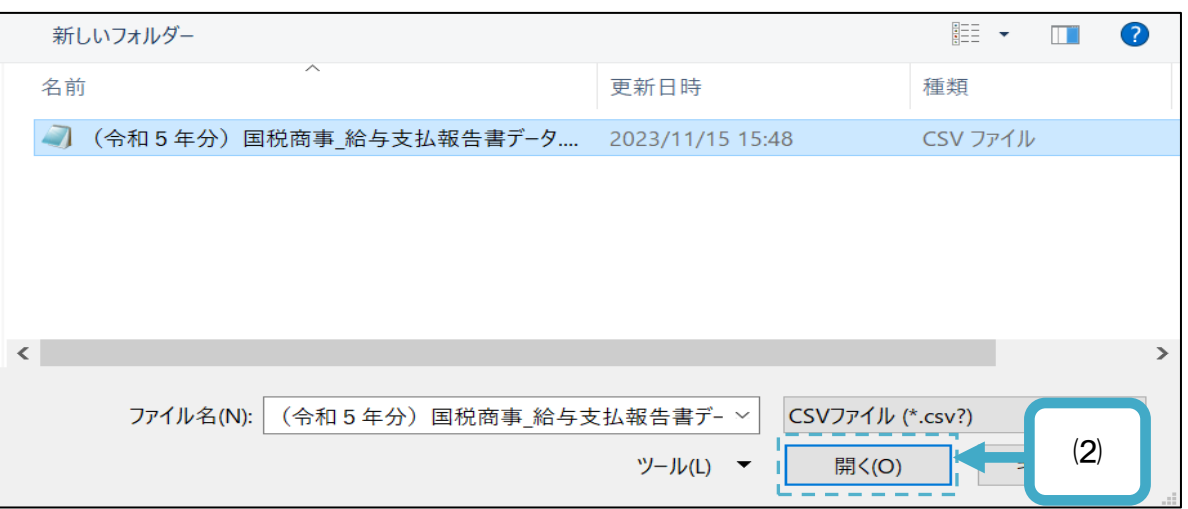

#### ⑶ 「取り込み実行」をクリックします。

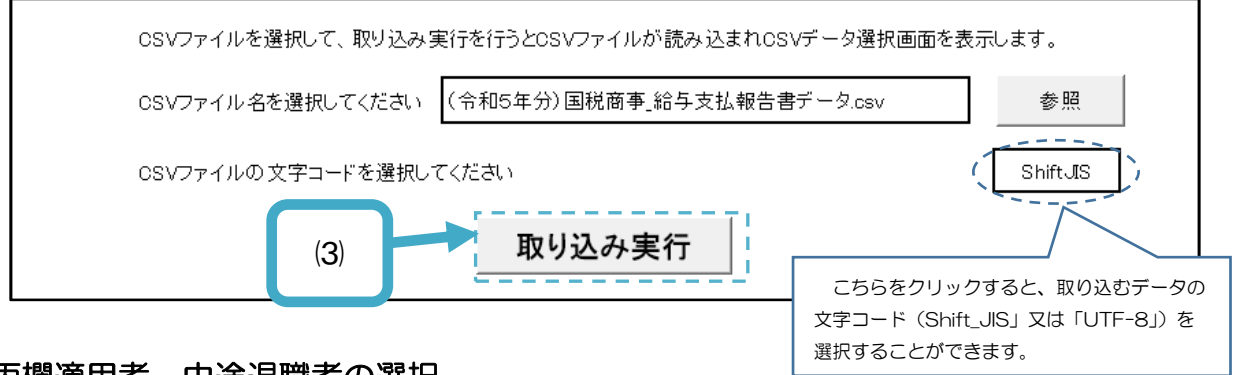

## 5 丙欄適用者、中途退職者の選択

⑴ 「選択画面シート」に遷移します。取り込んだ CSV ファイルの給与所得者には、民間給与実 態統計調査の調査対象とならない給与所得者が含まれている場合がありますので、以下の①、② に該当する給与所得者を選択(チェック)します。調査対象とならない給与所得者がいない場合 はチェック不要です。

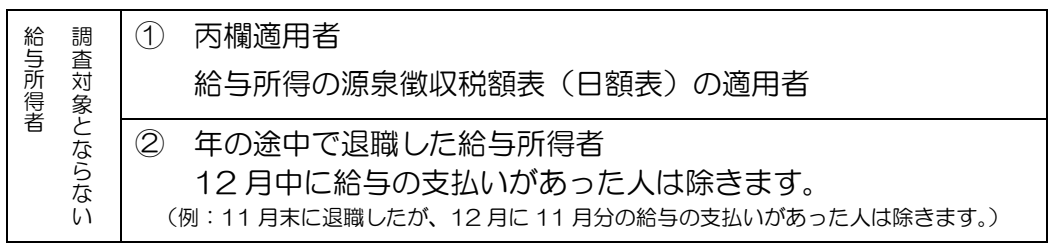

※ 給与支払報告書に退職年月日が入力されている給与所得者については自動的にチェックさ れていますので、誤りがないか確認してください。

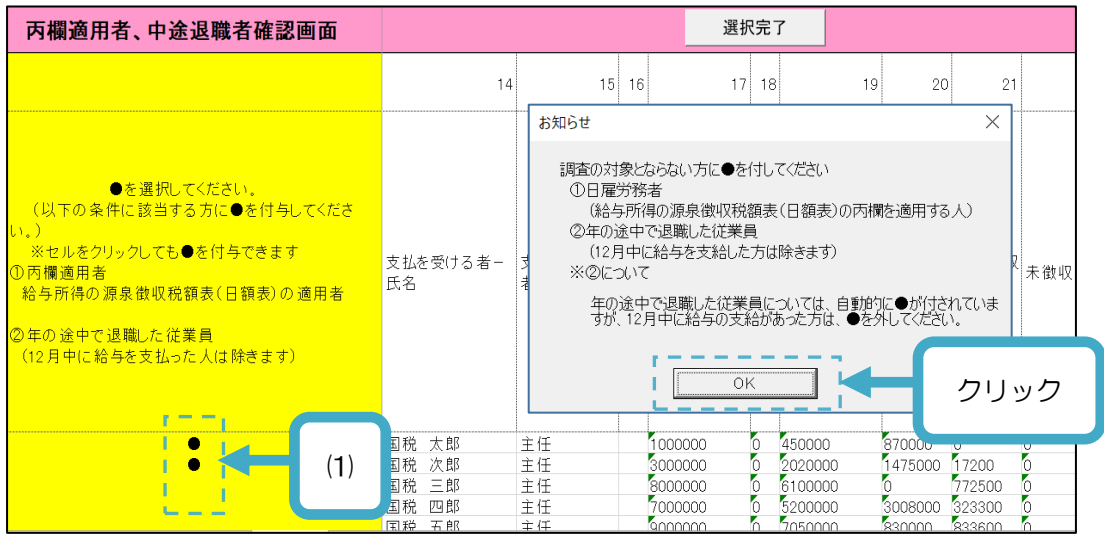

⑵ 調査対象とならない給与所得者にチェックが終わりましたら、「選択完了」をクリックします。

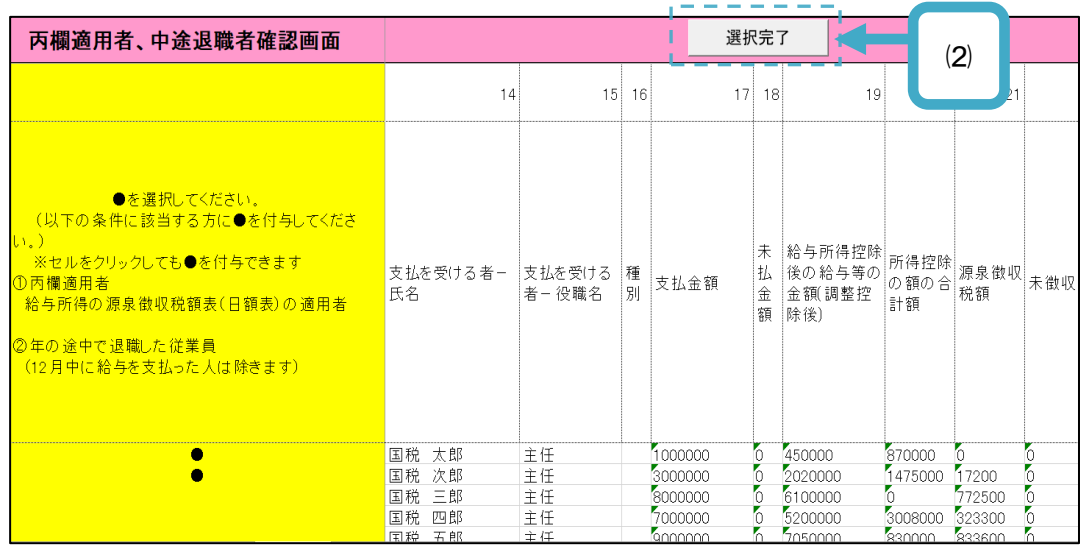

⑶ 「確認画面シート」に遷移します。

貴事業所における記入対象者の一覧が表示されます。

 調査対象とならない給与所得者(丙欄適用者、中途退職者)が含まれていないか確認し、「選択完 了」をクリックしてください。含まれていた場合は、「選択画面シート」を再度開き、上記5⑴の作 業からやりなおしてください。

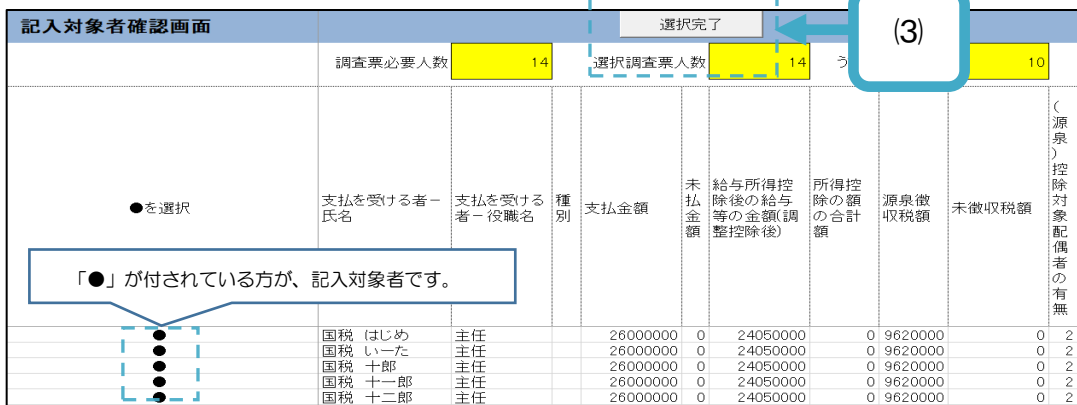

# 6 自動転記項目以外の項目入力

⑴ 調査票の入力画面(給与所得者用シート)に遷移します。 CSV ファイルで取り込んだ内容が自動で入力されています。 ただし、一部の項目については自動で入力されないため、個別に入力が必要となりますので、 「令和5年分給与所得・退職所得に対する源泉徴収簿」のほか、従業員の性別、勤続年数、職務 が分かる資料を参照に入力してください。

入力漏れや、入力値の誤りのあるセルは<mark>赤色</mark>になっていますので訂正してください。入力不要の セルは灰色となっています。灰色のセルに自動で転記されている場合は、そのセルの数値を削除し てください。

調査項目の自動転記される調査項目は次のとおりです。

| ∓쓰ㅁㄴ⊂↗◡∿<br>キムロしこり いみし<br>キムロしこり いみぃ・ノ<br>ハのソ |                           |                             |                     |                                     |                           |                              |                        |
|-----------------------------------------------|---------------------------|-----------------------------|---------------------|-------------------------------------|---------------------------|------------------------------|------------------------|
| $\overline{2}$                                | 3                         | $\overline{4}$              | 5                   | 6                                   | 7                         | 8                            | $\bf{9}$               |
|                                               | 力必須項目                     |                             |                     |                                     |                           |                              |                        |
| 名<br>氏<br>又は<br>記号等                           | 性別                        | 満年齢                         | 勤続<br>年数            | 給与<br>支給<br>月数                      | 職務<br>区分                  | 年末調整<br>の有無                  | 控除対象<br>配偶者<br>の有無     |
| $\circ$                                       | ×                         | $\circ$                     | $\times$            | ×                                   | $\times$                  | Δ                            | Δ                      |
| 10                                            | 11                        | 12                          | 13                  | 14                                  | 15                        | 16                           | 17                     |
|                                               |                           |                             |                     |                                     |                           |                              |                        |
| 一般の                                           | 老人<br>特定                  |                             |                     |                                     |                           |                              |                        |
| 控除対象扶<br>養親族<br>$\circledcirc$                | 扶養<br>親族<br>$\circled{2}$ | 同居<br>老親等<br>$\circled{3}$  | 一般<br>$\circled{4}$ | 控除対象<br>扶養親族数計<br>$(1)+(2)+(3)+(4)$ | 障害者                       | 同居特別<br>障害者                  | 非同居特<br>別障害者           |
| $\circ$                                       | $\circ$                   | O                           | $\circ$             | O                                   | $\times$                  | ×                            | ×                      |
| 18                                            | 19                        | 20                          | 21                  | 22                                  | 23                        | 24                           | 25                     |
|                                               |                           | 本人控除                        |                     |                                     |                           | 給与の金額                        |                        |
| 障害者<br>控除                                     | 特別<br>障害者<br>控除           | ひとり親<br>控除                  | 寡婦<br>控除            | 勤労<br>学生<br>控除                      | 給料·<br>手当等<br>(a)<br>(千円) | 賞与等<br>$\circled{b}$<br>(千円) | 給与計<br>$a + b$<br>(千円) |
| O                                             | O                         | $\circ$                     | O                   | O                                   | $\times$                  | ×                            | O                      |
| 26                                            | 27                        | 28                          | 29                  | 30                                  | 31                        | 32                           | 33                     |
| 者控                                            |                           |                             |                     |                                     |                           |                              |                        |
| 所得金                                           | 社会                        | 小規模                         |                     | 生命保険料控除額(千円)                        |                           |                              |                        |
| 額調整<br>控除額<br>(千円)                            | 保険料<br>控除額<br>(千円)        | 企業共済等<br>掛金控除額<br>(千円)      | 一般                  | 介護                                  | 個人                        | 地震保険料<br>控除額<br>(千円)         | 配偶者<br>控除額<br>(千円)     |
| $\circ$                                       | $\circ$                   | $\circ$                     | $\circ$             | $\circ$                             | O                         | $\circ$                      | O                      |
| 34                                            | 35                        | 36                          | 37                  |                                     |                           |                              |                        |
|                                               | 諸控除                       |                             |                     |                                     |                           |                              |                        |
| 配偶者<br>特別控除額<br>(千円)                          | 基礎<br>控除額<br>(千円)         | 住宅借入<br>金等特別<br>控除額<br>(千円) | 年税額<br>(千円)         |                                     |                           |                              |                        |
| O                                             | O                         | $\circ$                     | $\circ$             |                                     |                           |                              |                        |

〇・・・転記される ×・・・転記されない △・・・転記されないケースあり

⑵ 入力漏れ、入力誤りがないか確認します。

AM 列に入力チェック欄を設けており、この列がすべて「OK」と表示されていれば、入力誤り、 入力漏れはありません。入力誤り等がある場合は、AO 列以降に調査項目に対応するチェック欄 を設けていますので、こちらを確認ください。

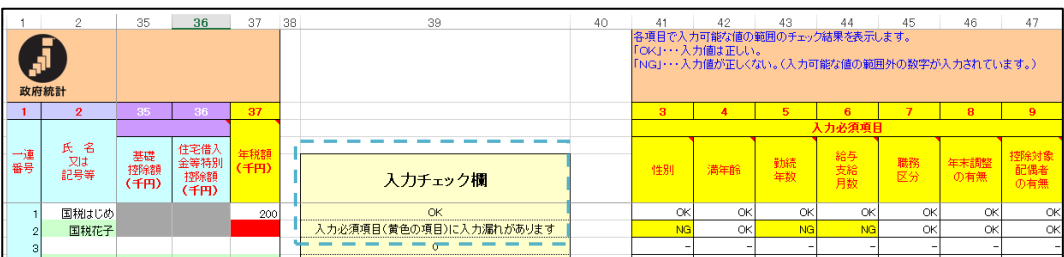

⑶ 入力チェック欄(AM 列)がすべて「OK」となりましたら、「表紙へ戻る」をクリックしてくだ さい。

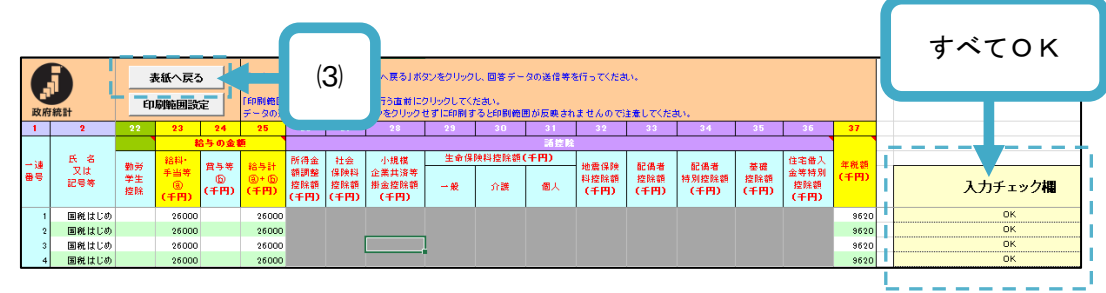

⑷ 回答データの送信後に、回答内容を政府統計オンライン調査総合システムからダウンロードする ことはできませんので、お使いのパソコン等にこの Excel ファイルを保存してください。

 後日、回答内容の確認のために問合せのお電話を掛けさせていただく場合がございますので、こ の Excel ファイルは、調査結果公表予定の令和6年 9 月末まで、データの保存をお願いいたしま す。

#### 7 回答データの送信

「表紙シート」に戻りますので、「回答データ送信」をクリックします。

クリックすると、調査対象者 ID の確認及びパスワードの入力を求められますので、調査対象 ID が 正しく表示されていることを確認の上、パスワードを入力し、「送信」をクリックします。

なお、回答データを政府統計オンライン調査総合システムが受信すると登録したメールアドレス宛 に回答を受け付けた旨のメールが届きます。

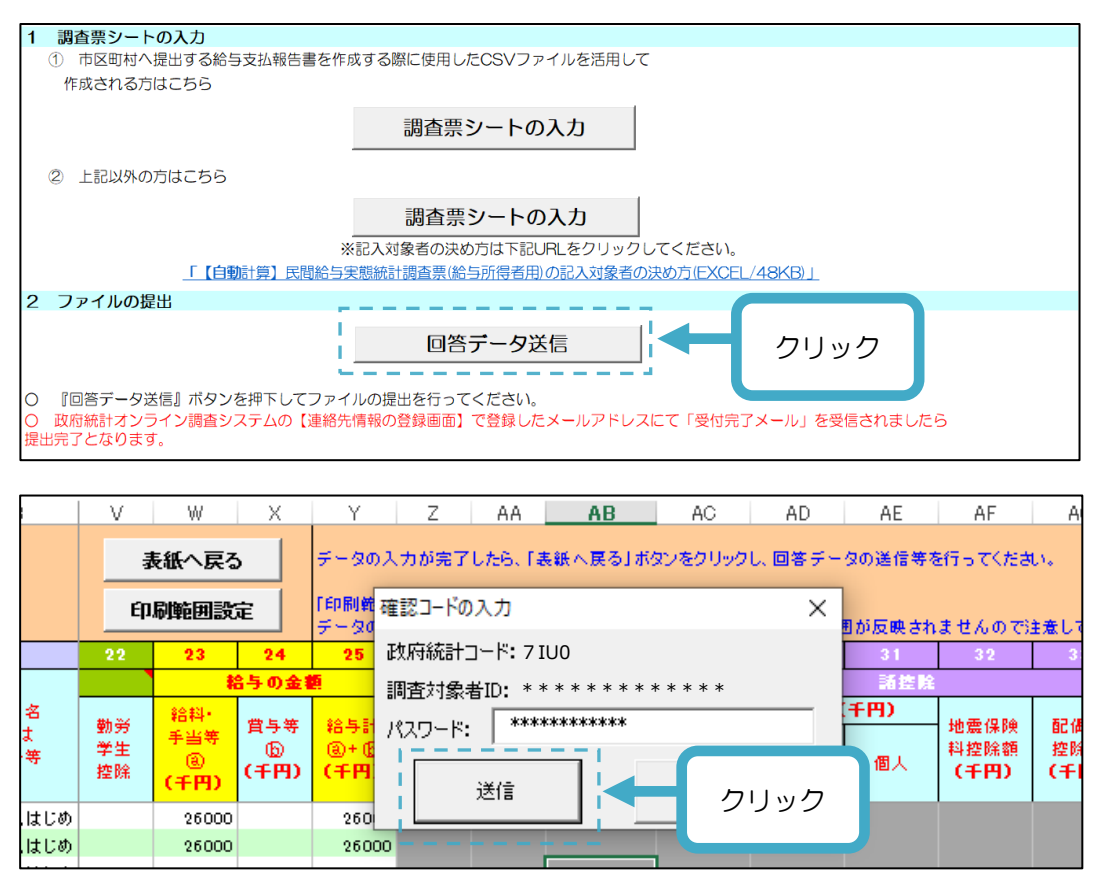

以上で市区町村等へ提出する給与支払報告書及び源泉徴収票を作成する際に使用したCSVファイル を活用したインターネットによる回答は完了です。お疲れさまでした。